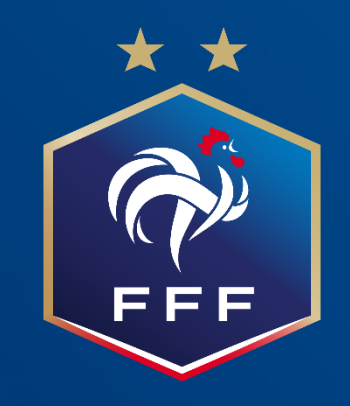

# **PROCEDURE DE REMISE DE MATCH SUR LA FMI**

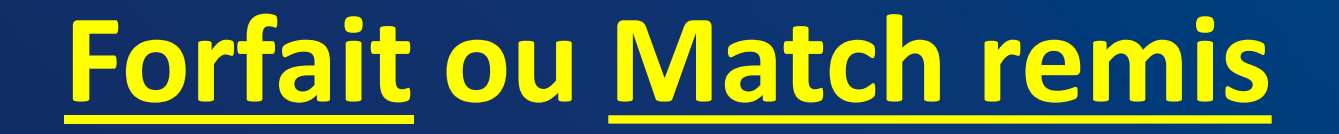

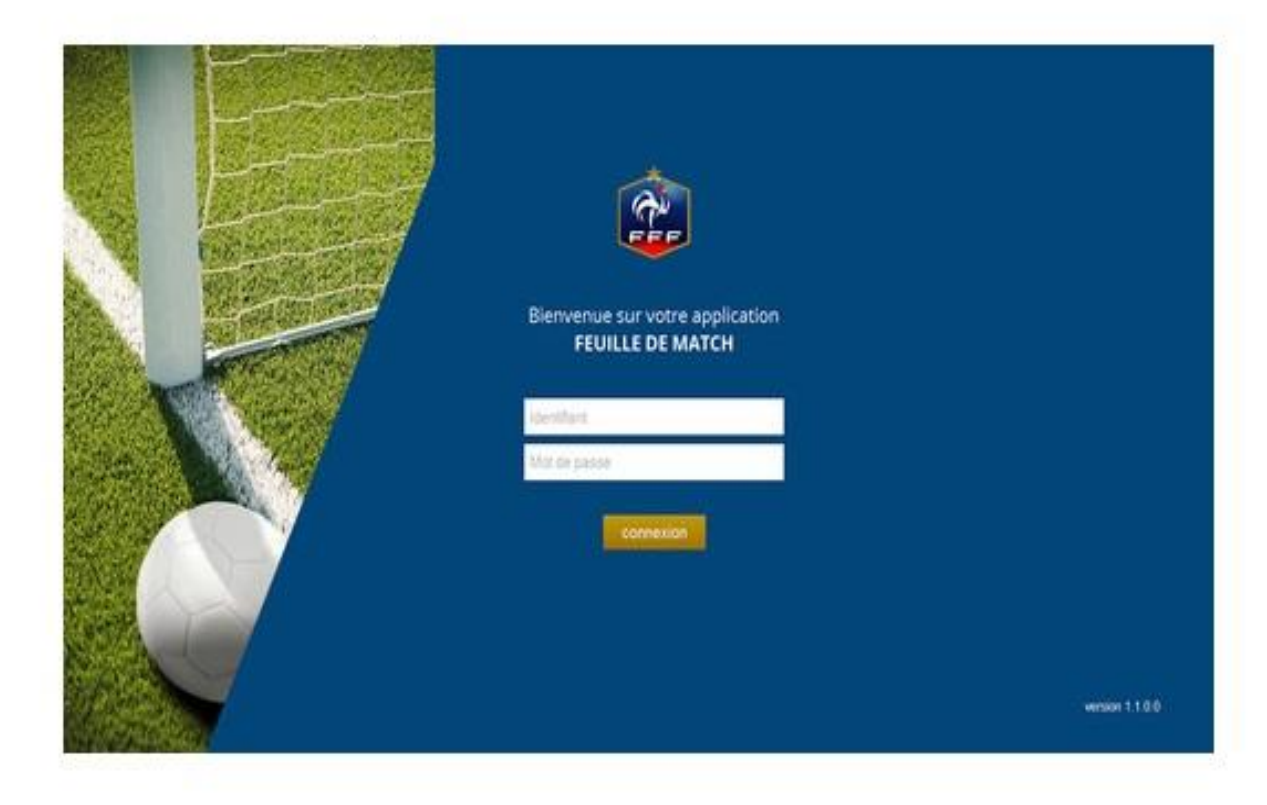

## **Nous vous rappelons que vous devez IMPÉRATIVEMENT remplir la FMI même en cas de forfait ou de match remis.**

*(Sauf remise générale mentionnée sur le site du District).*

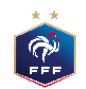

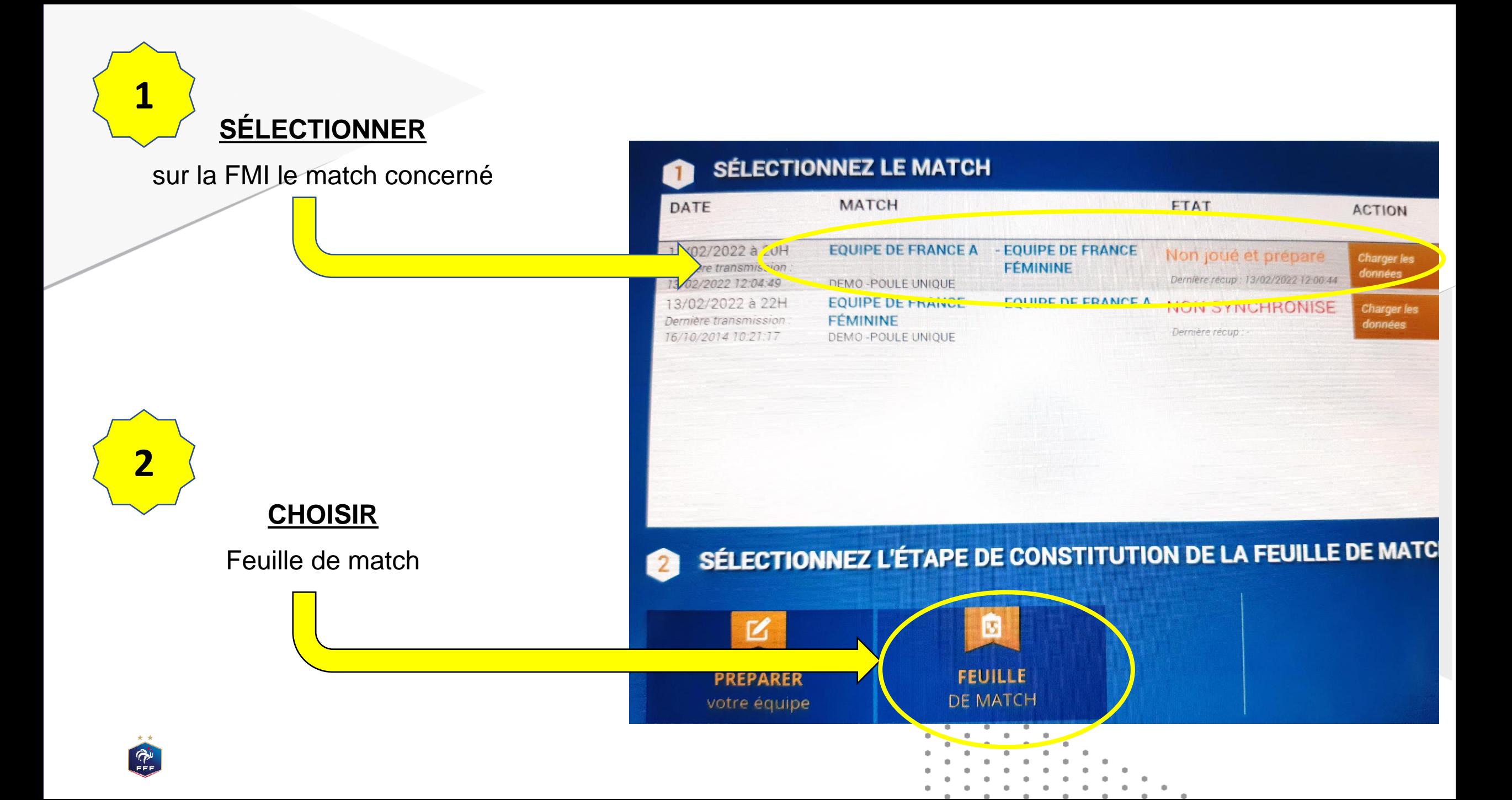

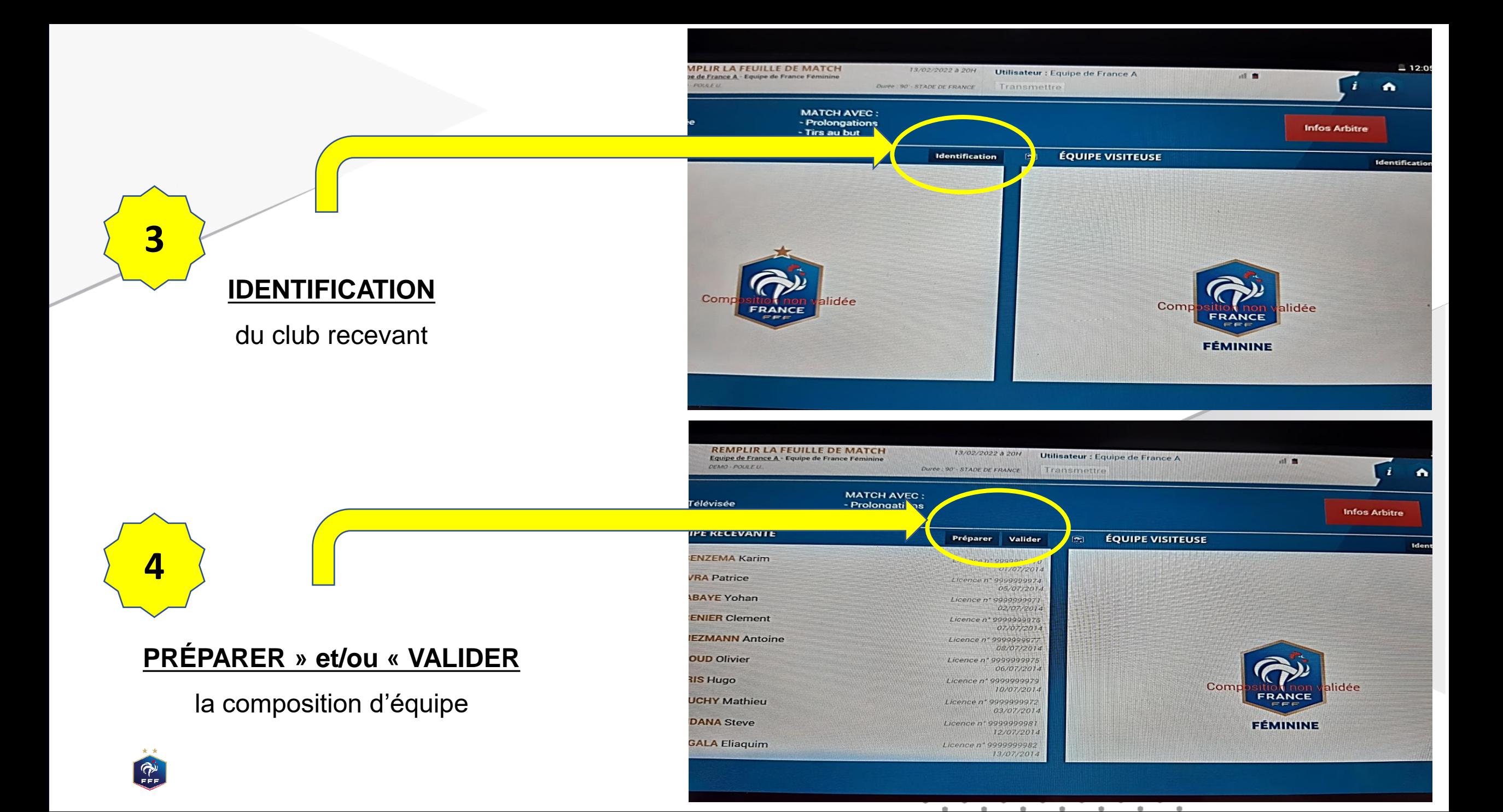

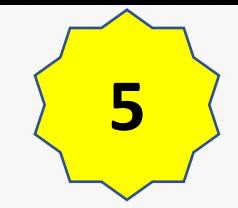

#### **CLIQUEZ SUR INFOS ARBITRE**

Renseigner les différentes infos arbitres en saisissant l'identité de dirigeants locaux (arbitres, délégué) + mot de passe

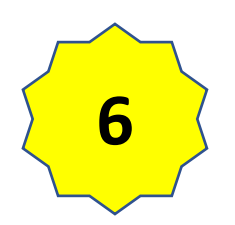

#### **VALIDER LES INFOS ARBITRE**

avec un mot de passe

que vous aurez « inventé » pour cette rencontre

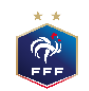

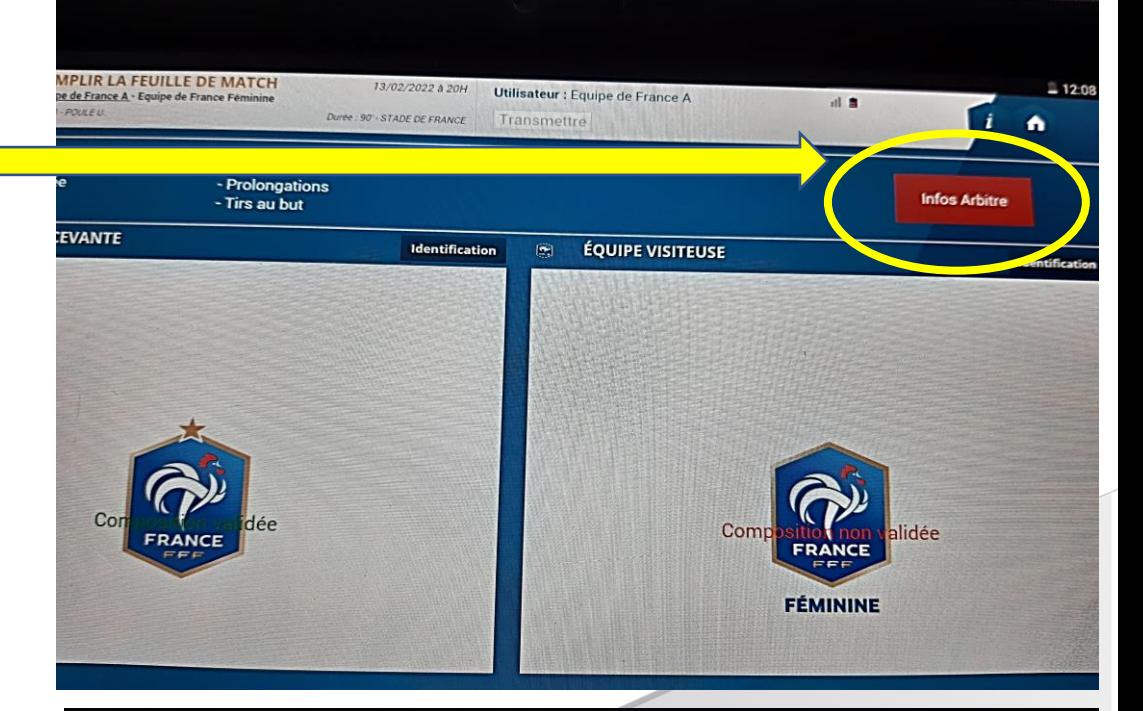

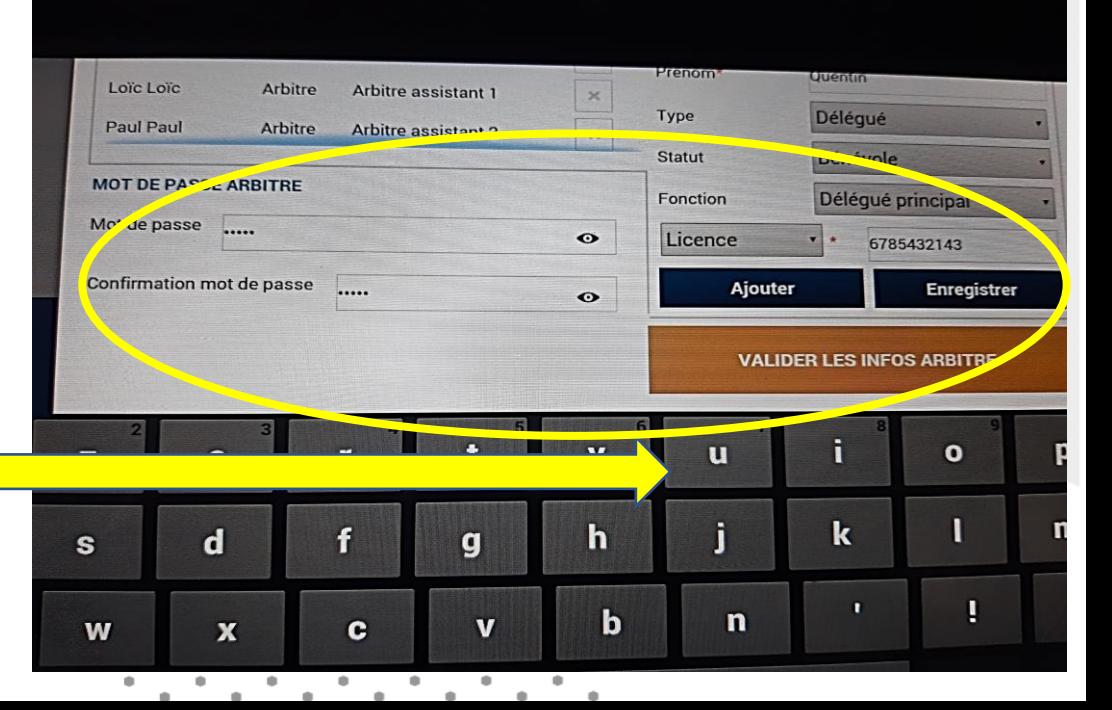

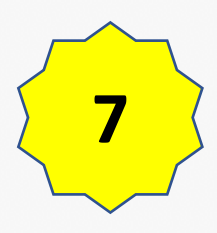

#### **SIGNATURES D'AVANT MATCH**

identifiant équipe recevante + signature identifiant équipe visiteuse « cocher équipe visiteuse absente » Arbitre + signature arbitre

*ou* identifiant équipe recevante « cocher équipe recevante absente » identifiant équipe visiteuse « cocher équipe visiteuse absente » Arbitre + signature arbitre

---------------------------------------------------------------------------------------

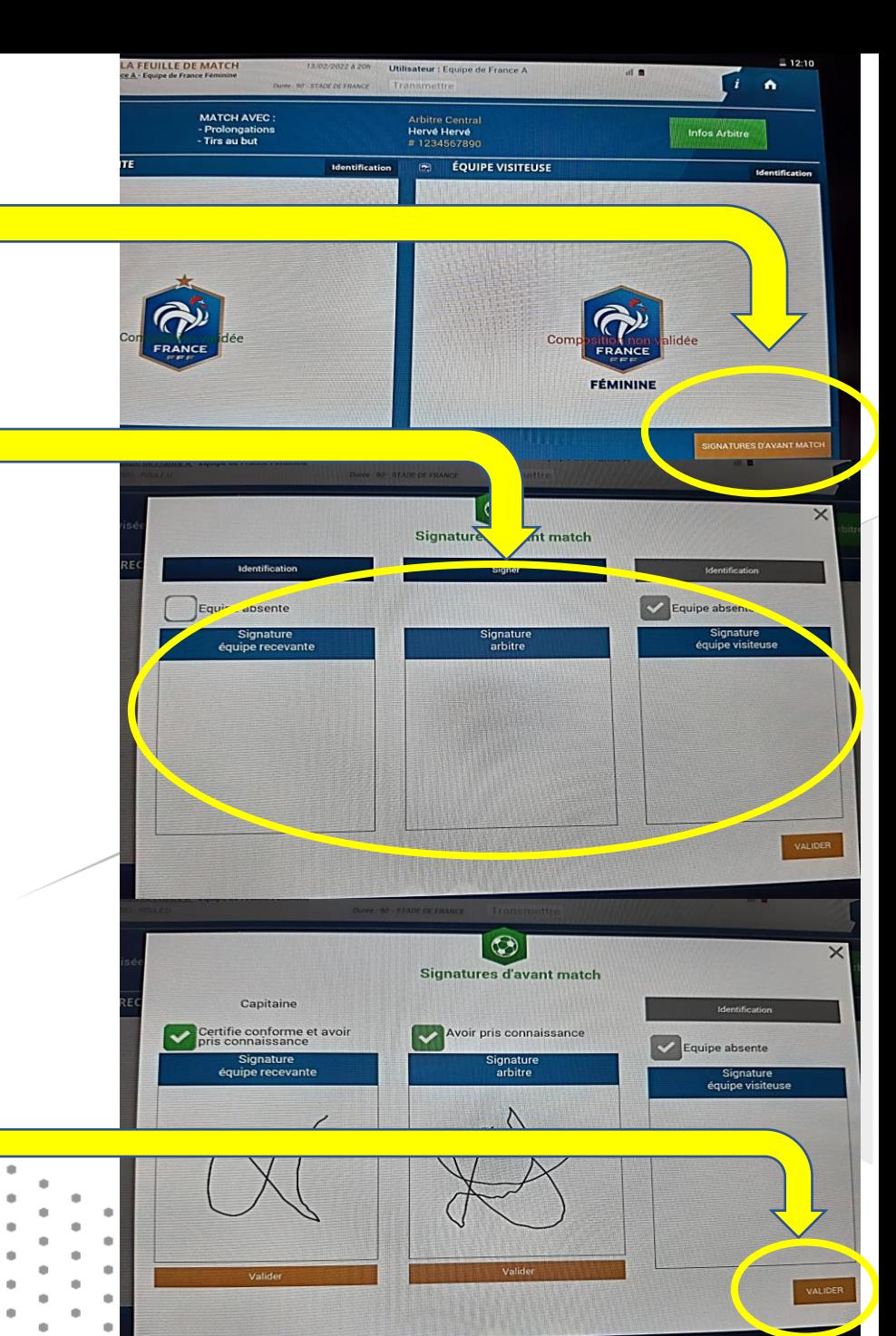

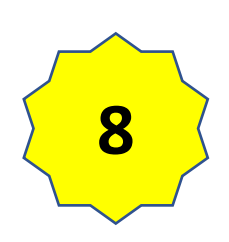

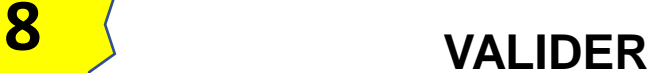

**FAITS DE MATCH**

**Match non joué, choisir un motif dans la liste déroulante :**

Pour un forfait, par exemple « Absence de l'équipe visiteuse »

Pour un match reporté, choisir autre, puis indiquer dans le cadre en dessous le motif du report, par exemple, terrain impraticable, …

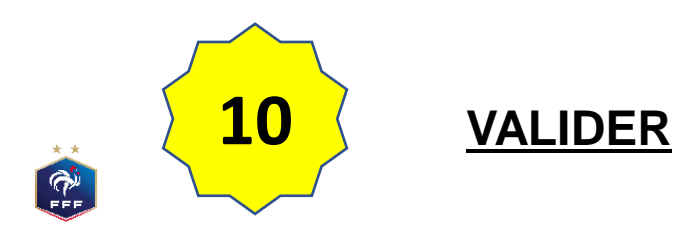

**9**

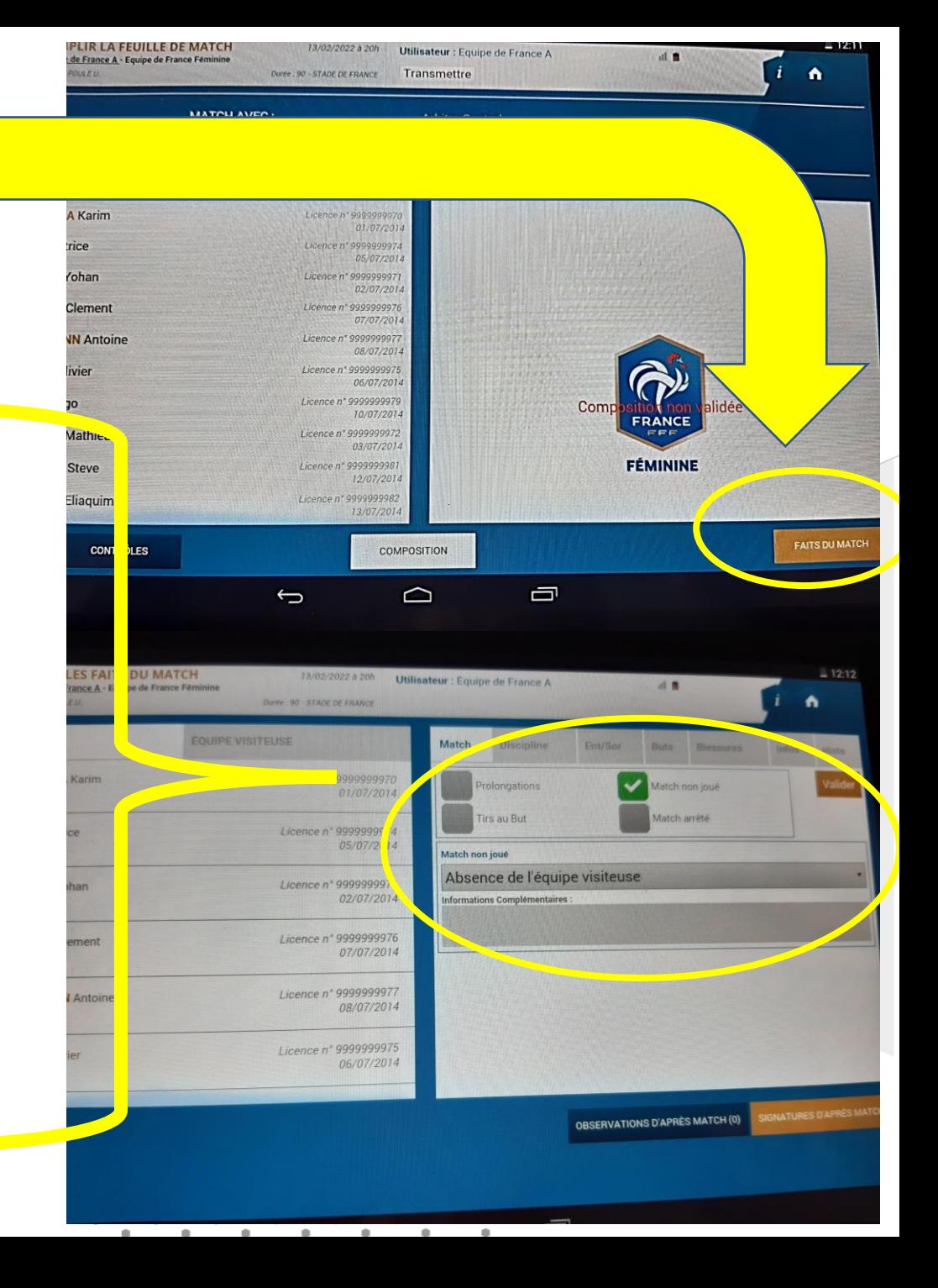

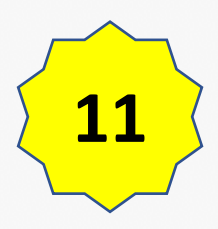

### **SIGNATURES D'APRÈS MATCH**

identifiant équipe recevante + signature Arbitre + signature arbitre.

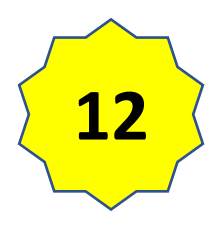

**« CLÔTURER la feuille de match »** avec le Mot de passe Arbitre

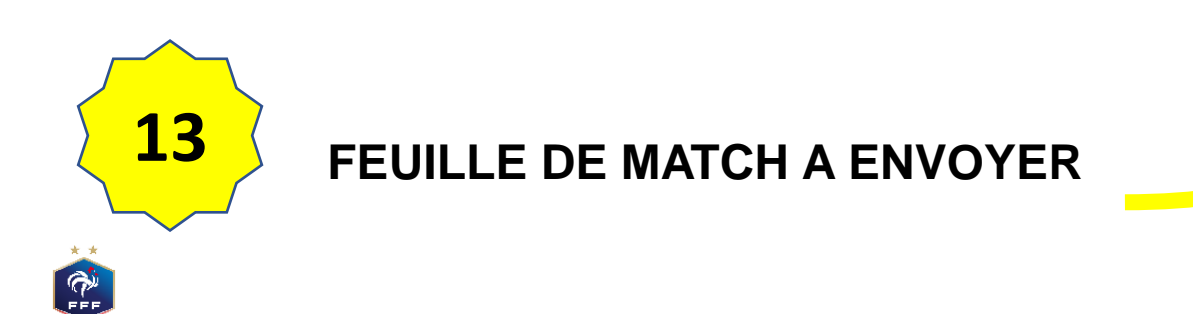

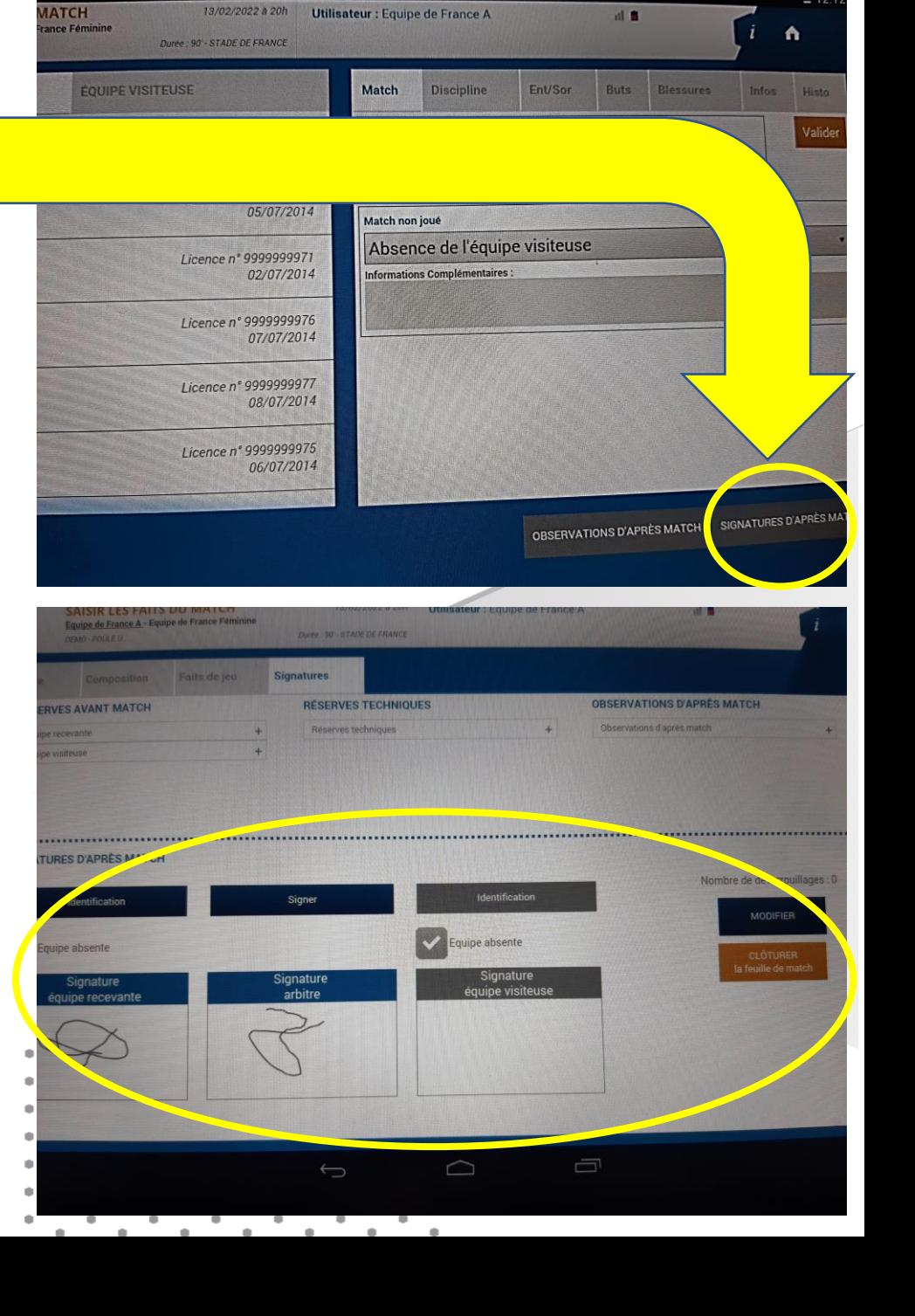

**AATCH**